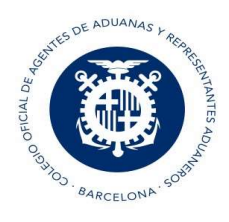

## T2L EXPEDICION

### Pestaña Cabecera:

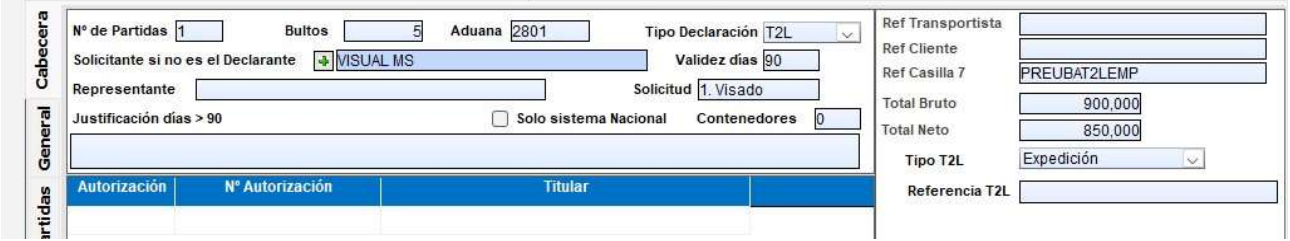

El documento T2L emitido no se puede modificar ni anular. Caducará a los 90 días o al plazo específico indicado en su admisión si no se ha presentado en la aduana de reentrada en la UE. El documento T2L emitido es de un solo uso. Es decir, solo puede ser referido en un JEC.

En el T2L de expedición ya no existen las figuras de expedidor y destinatario, en su lugar se debe indicar el solicitante y si es necesario el representante siempre que sea diferente al solicitante.

- Sólo debe cumplimentar Solicitante si es distinto al Declarante, si deja la casilla Solicitante en blanco el programa entiende que el solicitante es el declarante.
- Si indicamos Solicitante puede o no indicar Representante (que podría ser el Declarante si así se indica)
- Tipo de Declaración:

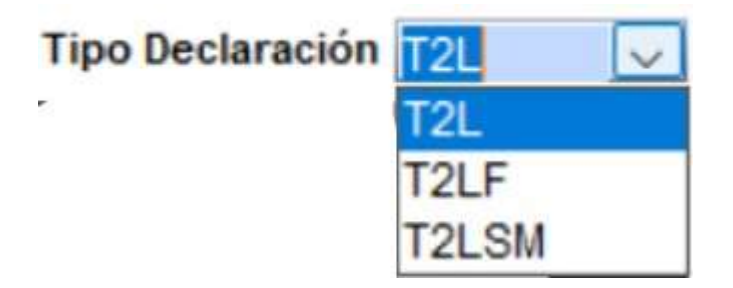

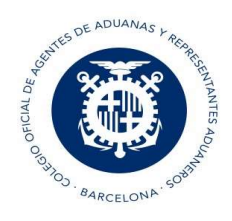

- Validez días: Si en la validez de los días indicamos más de 90 días se ha de cumplimentar la casilla "Justificante días > 90" (es un texto libre)
- Solicitud: Si eres un titular autorizado para hacer el T2L debes cumplimentar esta información en la configuración general para que el T2L se cree siempre con Solicitud = Registro. En caso contrario el programa creará los T2L de Expedición con Solicitud= Visado
- Autorización: es obligatorio indicar este campo si la Solicitud que se va a hacer es un Registro. Para ello, en la opción de Configuración General / Validaciones, si tengo estos datos puntualizados, el programa entiende que lo que se quiere hacer es un registro y al crear un T2L desde el botón "Nuevo" del planificador, el programa ya indica por defecto estos datos.
- Tanto si vamos a solicitar el T2L como registro como si lo hacemos con solicitud Visado podemos indicar al DIT que queremos recibir email cuando se obtiene el levante del T2L o cuando este es datado por un JEC (datado)

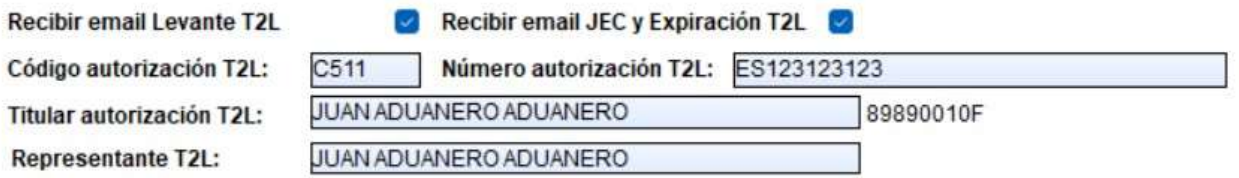

Al crear desde el botón "Nuevo" del planificador el T2L, el programa ya indica por defecto estos datos:

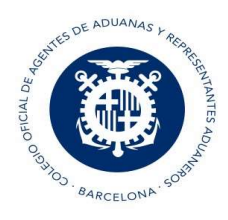

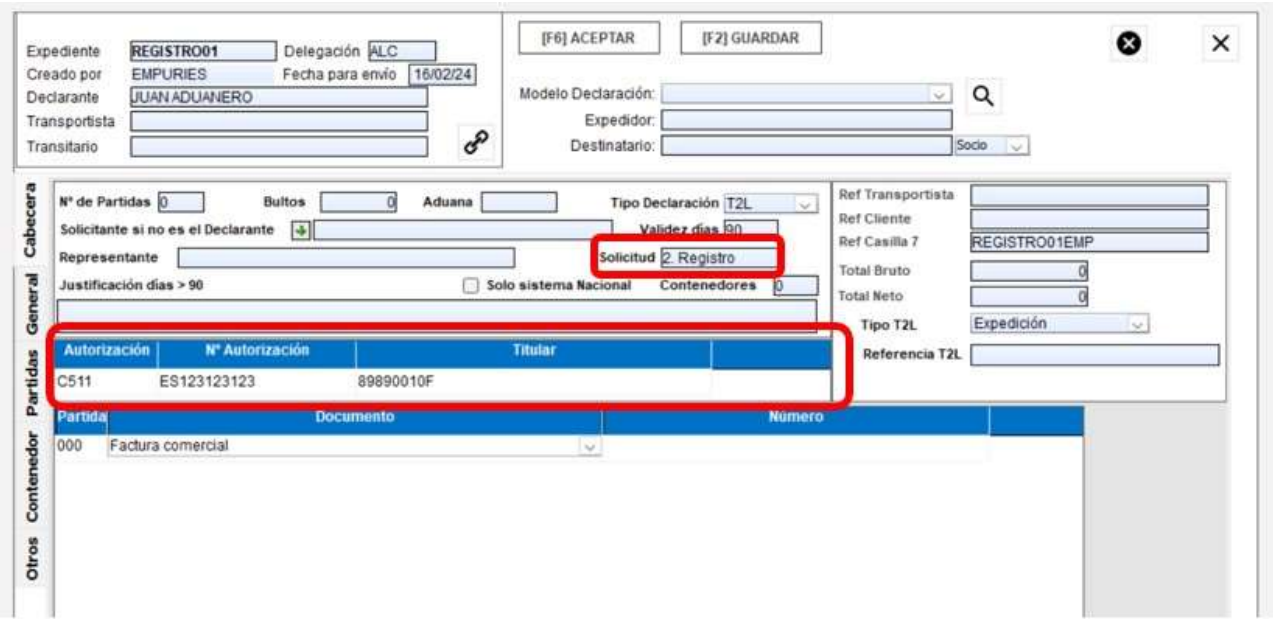

● Documentos: Partida, tipo de documento y número de documento: si el documento es común a todas las partidas, en la columna Partida indicaremos 000 y si no es común a todas las partidas indicar la partida a la que pertenece ese documento

NOTA: los documentos que se envían en un T2L son de Tipo Transporte, Tipo Certificado y los Tipo Y. Para ello, en el maestro de Documentos, se ha habilitado una columna (Referenciado en) para indicar que es un documento para el T2L, así si no se indica que es para el T2L, no aparecerá dicho documento para seleccionarlo.

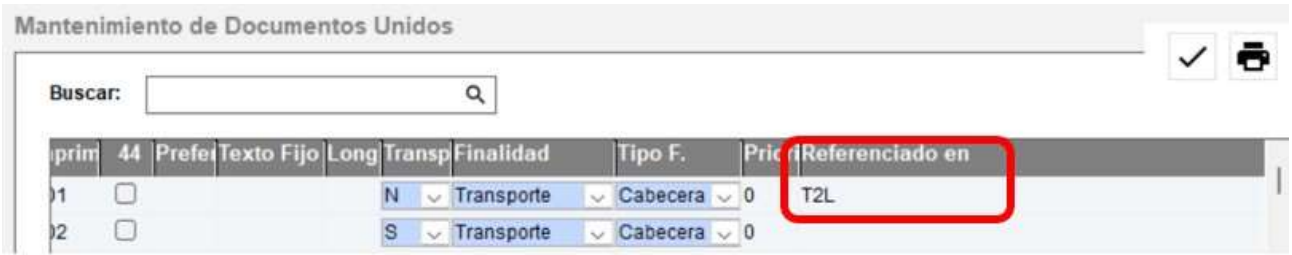

T2L

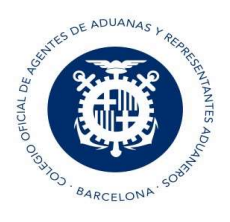

#### Pestaña General:

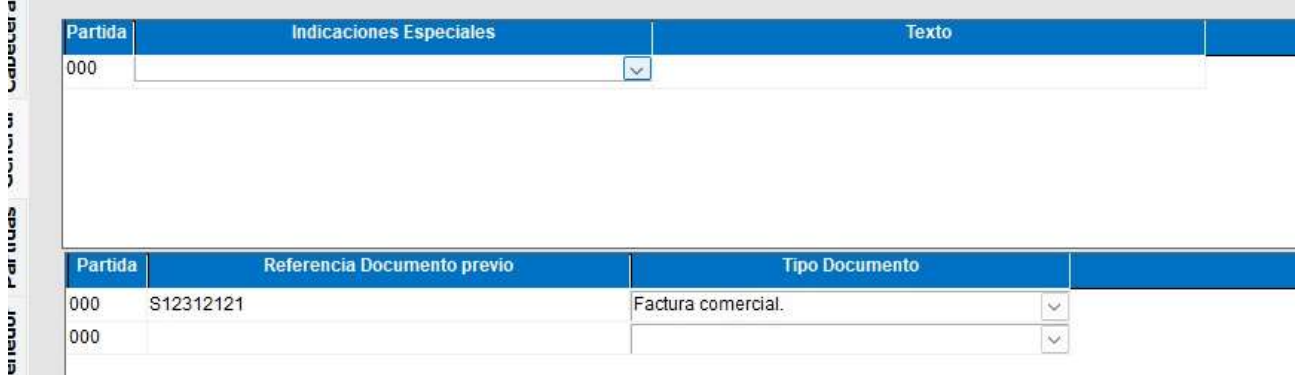

- Indicaciones especiales
- Referencia del Documento previo: es la casilla 40. Por ejemplo, una declaración sumaria (N337), una factura comercial, un conocimiento, etc.

Los documentos previos son obligatorios e indicaremos 000 si es común a todas las partidas o el número de partida si no es común a todas

Pestaña Partidas: Existe la opción de poder buscar la partida arancelaria a través del botón "Taric"

Pestaña Contenedor: Si el contenedor es común a todas las partidas, en la columna "Partida" indicaremos 000, si es exclusivo de una sola partida, indicaremos en la columna "Partida" la que corresponda.

### Envío de a la AEAT del T2L:

Al enviar el T2L, en caso de aceptación, nos devolverán el MRN de la Declaración, el circuito y el CSV de autentificación. El CSV se vincula automáticamente en su gestor documental si tiene licencia para el mismo, en caso contrario puede descargar el CSV directamente desde la recepción del T2L o desde el planificador con el botón Imprimir

 $\Delta$ 

T2L

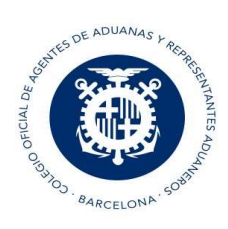

T2L

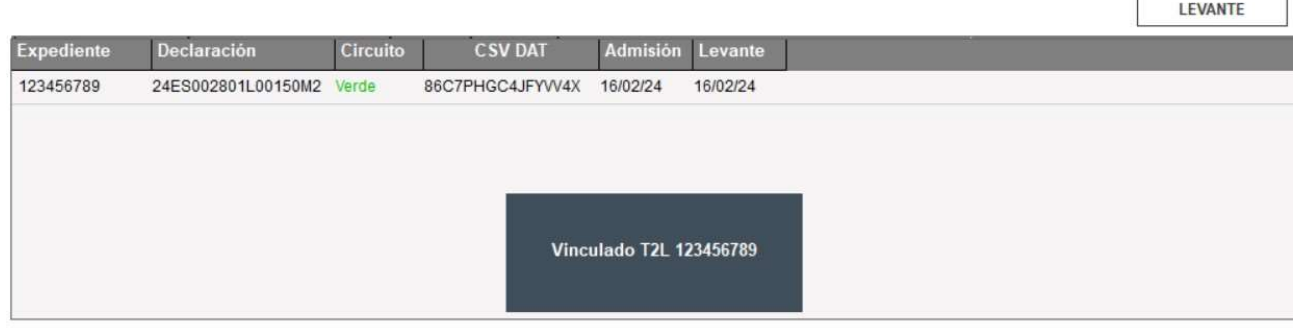

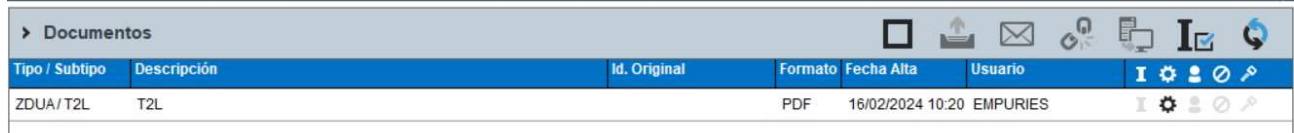

### 1.1 Anexar Documentación

Cuando el T2L tenga circuito documental la Aduana indicará por email los documentos que deben enviar para el levante del mismo, esta opción está en el menú Documentos T2L / Anexar documentación:

Documentos T2L T2L Expedición/Recepción Arancel Modelos Alertas Documentos Recibidos Anexar documentación

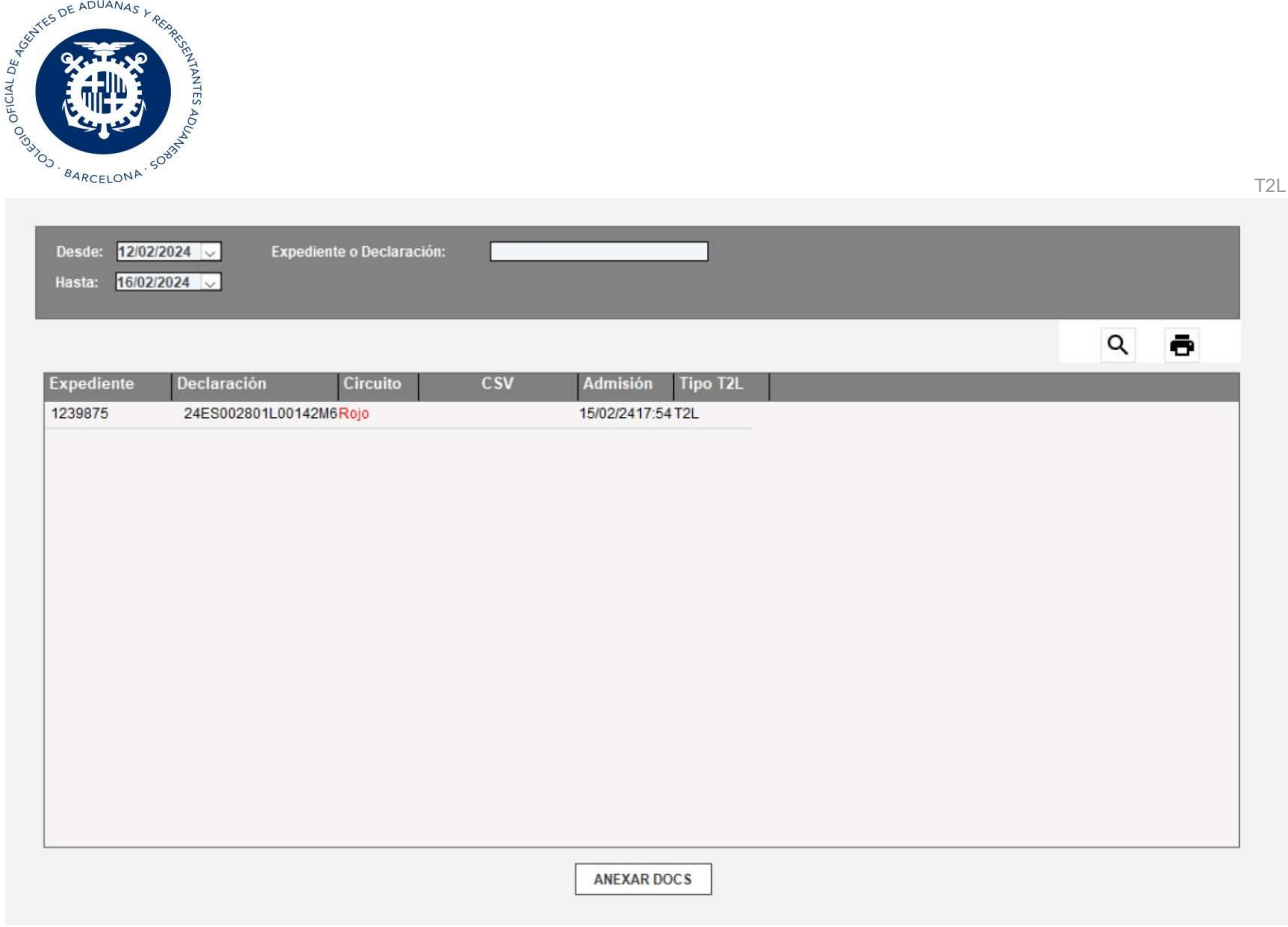

## 1.2 T2L Expedición de Sistema Nacional

El actual T2l CAU corresponde a un proyecto de registro a nivel europeo de los documentos T2L/T2LF previsto para la primavera del 2024. En los intercambios con Canarias o Andorra es el propio DUA de Exportación quien genera y devuelve el justificante del T2L, en casos excepcionales se puede dar la necesidad de registrar un T2L/ T2LF para Canarias o Andorra y para ello deberemos marcar la opción de "Solo sistema Nacional", ya que así dicho registro se realizará solo en la base de datos nacional.

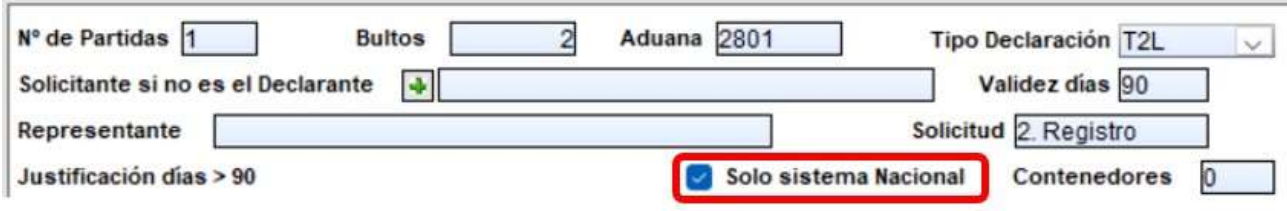

6

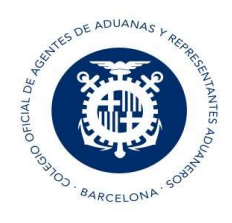

## 2. T2L de Datado JEC

#### Pestaña Cabecera:

 $\bar{\alpha}$ 

Indicaremos que es de tipo Datado y el MRN del T2L que vamos a datar.

Les recordamos que el T2L de expedición solo puede ser referenciado por un JEC.

7

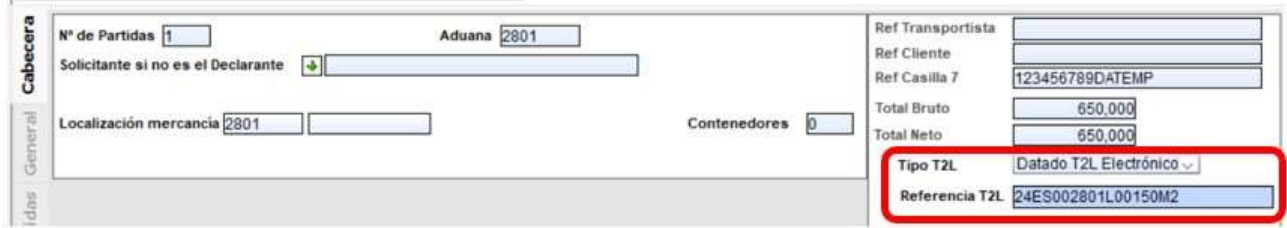

#### Pestaña Contenedor:

Si el contenedor es común a todas las partidas, en la columna "Partida" indicaremos 000, si es exclusivo de una sola partida, indicaremos en la columna "Partida" la que corresponda.

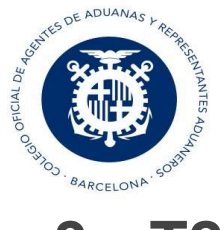

# 3. T2L Datado Papel

Con la aparición de este sistema centralizado a nivel comunitario, ya no se permite en el sistema nacional español la alta indirecta de T2L a partir de los T2Ls en papel disponibles de otros Estados Miembro, pues estos deberán de estar registrados en el sistema central, no obstante se establece un periodo no especificado durante el cual se permitirá seguir creando T2L a partir de T2Ls en papel.

Si necesitamos generar este tipo de documentos lo haremos desde la opción "PRECAU" del planificador. en este caso tanto la confección como el envío se realizan por los servicios PRECAU del DIT.

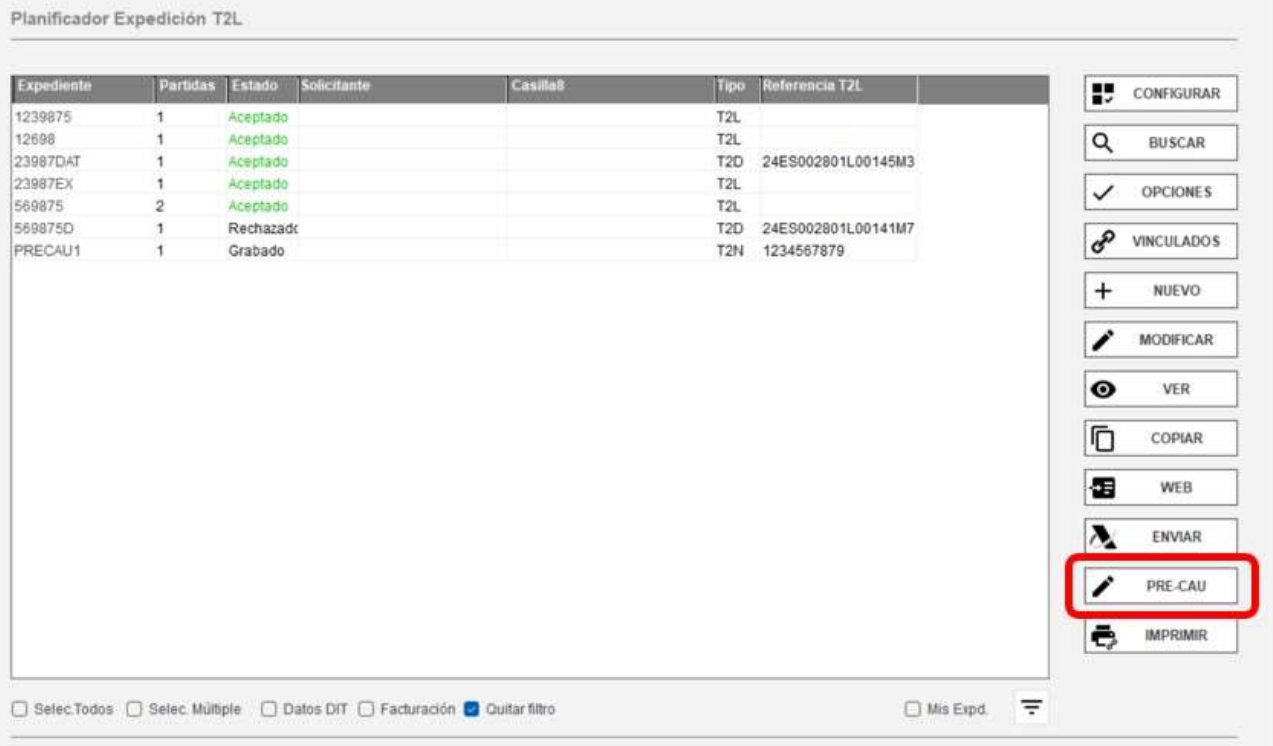

8

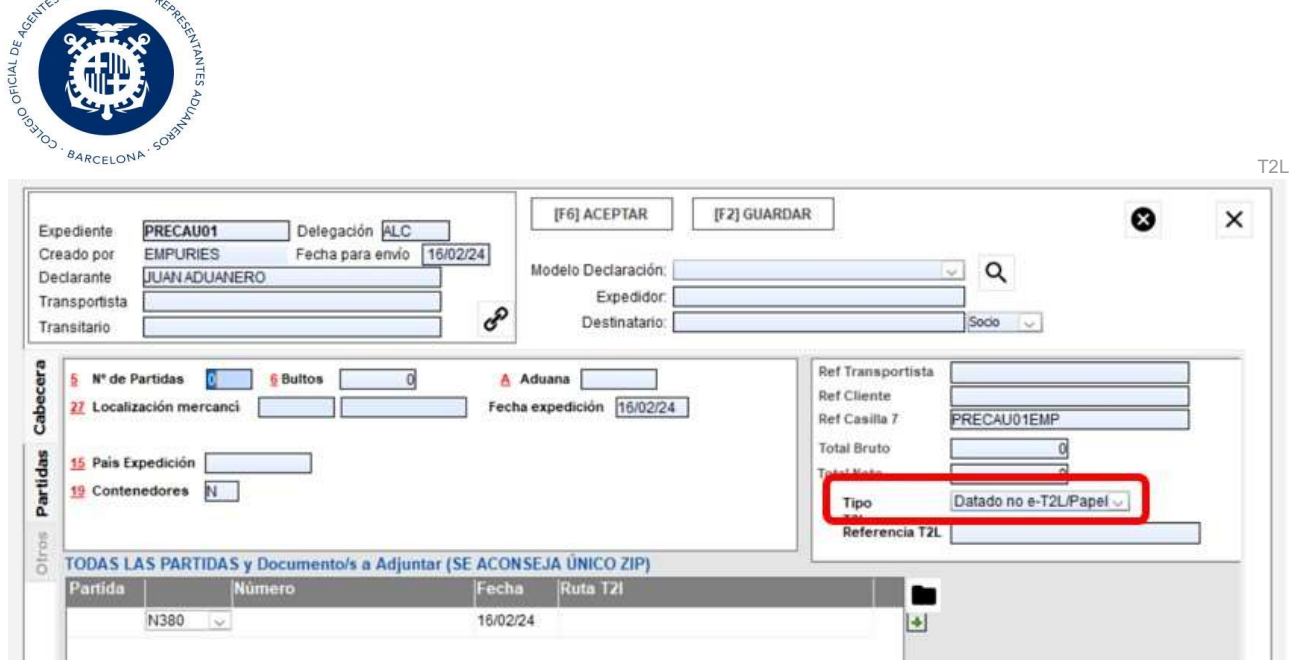

## 4. Consulta Web

OF ADUANAS K

Esta opción únicamente está disponible para T2L de expedición: se recibirá una respuesta que devuelve los datos asociados al MRN del T2L enviado como consulta, si además este ha sido datado por un JEC también obtendremos en la misma vista los datos del datado.

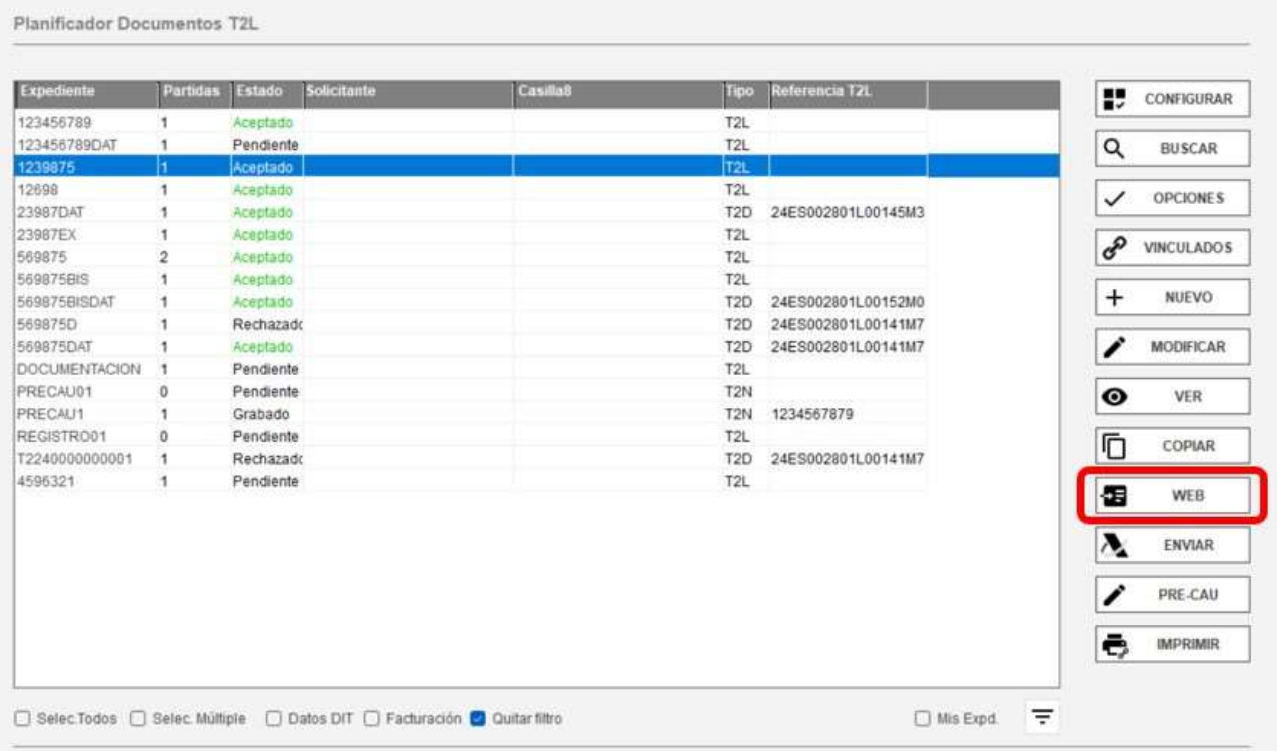

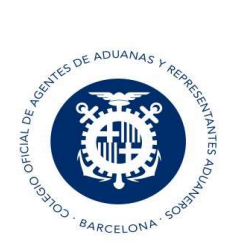

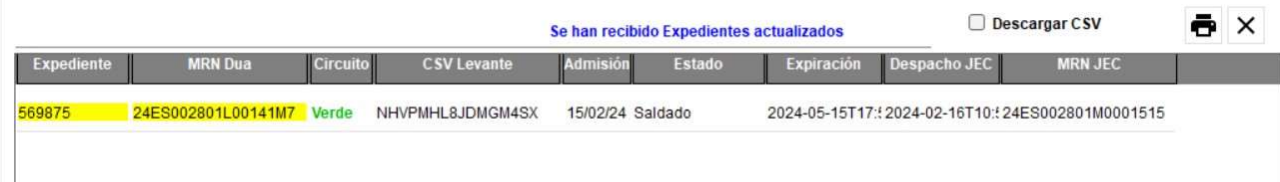

T2L